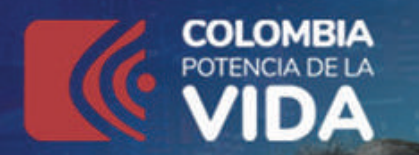

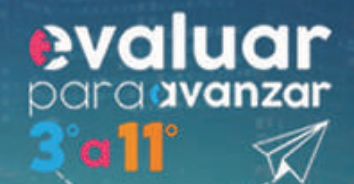

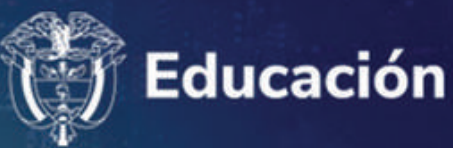

# **PREGUNTAS**

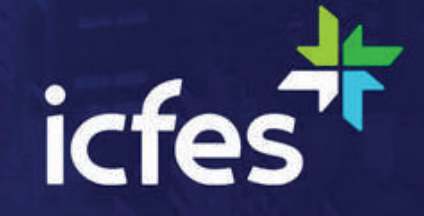

# El objetivo de Evaluar par **¿Cuál es el objetivo de** 1.**Evaluar para Avanzar?**

**El objetivo de Evaluar para Avanzar 3° a 11°** es ofrecer un conjunto de herramientas de uso voluntario para apoyar y acompañar los procesos de enseñanza de los y las docentes. Esta información **contribuye en el diseño de estrategias con intencionalidad diagnóstica de las competencias y habilidades de los niños, niñas, jóvenes y adolescentes**, útiles para mejorar las estrategias de educación y fortalecer las estrategias de evaluación formativa. **Evaluar para Avanzar 3° a 11°** brinda información sobre el nivel de desarrollo de las competencias en las áreas diagnosticadas, las habilidades sociales y emocionales, lo que favorece el desarrollo de las acciones de mejora, de acuerdo con los objetivos de aprendizaje.

Si bien, debe entenderse que no es el único insumo ni herramienta con la que se debe contar para este objetivo, con base en estos instrumentos de valoración, los y las docentes contarán con material que les permitirá elaborar estrategias de fortalecimiento a nivel local, en el aula y en el colegio, que posibiliten acciones educativas y de aprendizaje. Esto les permite, a docentes y comunidades educativas, **establecer los aprendizajes que les interesa priorizar y fortalecer sus procesos habituales de evaluación formativa** en el aula y demás espacios pedagógicos.

En síntesis, **se trata de una iniciativa que sirve como herramienta de apoyo para contribuir en el monitoreo y fortalecimiento del desarrollo de las competencias de los estudiantes**, no solo para cada una de las áreas básicas valoradas, sino en relación con el desarrollo social y emocional, factores adicionales que inciden en el desarrollo de aprendizajes y valoración ante situaciones de cambio de los estudiantes. Sin embargo, esta iniciativa no puede ser vista como un organizador curricular, por lo cual no es suficiente y debe complementarse con otras herramientas y estrategias para tomar acciones concretas en el proceso de mejora y desarrollo de las competencias de cada una de las áreas evaluadas

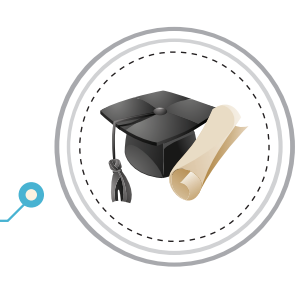

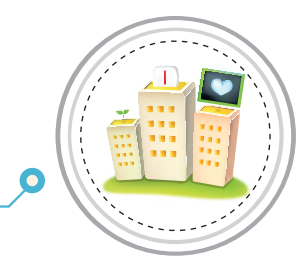

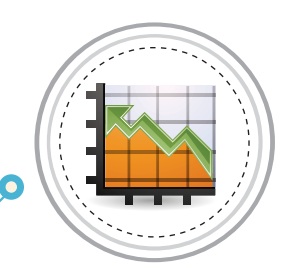

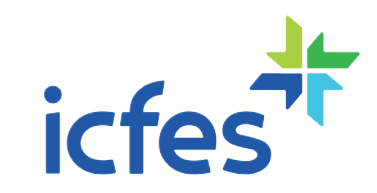

# 02 **¿Qué instrumentos de valoración** 2.**ofrece Evaluar para Avanzar3º a 11º?**

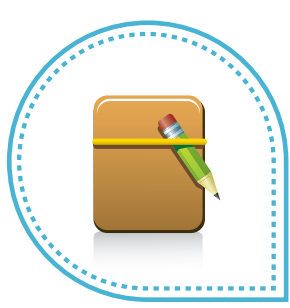

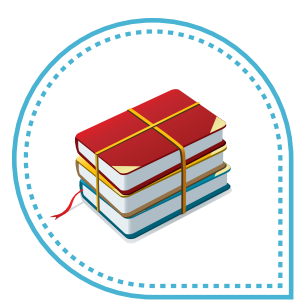

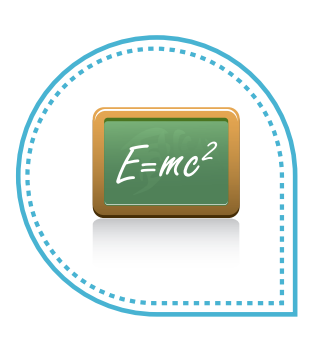

Evaluar para Avanzar **consta de cuadernillos para las áreas de Matemáticas (3º a 11º), Competencias Comunicativas en Lenguaje: Lectura (3º a 9º), Lectura Crítica (10º y 11º), Competencias Ciudadanas: Pensamiento Ciudadano y Ciencias Naturales y Educación Ambiental (5º a 9º), Sociales y Ciudadanas, y Ciencias Naturales (10º y 11º), cada uno con 20 preguntas, e Inglés (9º a 11º) que tiene 22 preguntas para grado 9º y 10º y 25 preguntas para grado 11º.** 

Cada uno de estos instrumentos de valoración tiene una relación directa con los Estándares Básicos de Competencias, por tanto, los resultados brindan información sobre la relación de las competencias básicas y las que se desarrollan en el aula. Con estos instrumentos de valoración, **Evaluar para Avanzar 3° a 11° contribuye a la eficacia en el proceso de la enseñanza-aprendizaje,** puesto que se espera que los y las docentes cuenten con una iniciativa que permita implementar estrategias y herramientas para trabajar con los niños, niñas, jóvenes y adolescentes en su labor diaria. En esa medida, los y las docentes podrán aplicar los cuadernillos por cada una de las áreas contempladas.

Adicionalmente, **Evaluar para Avanzar 3° a 11° pone a disposición de los docentes, especialmente a los directores de curso, un cuadernillo de Cuestionarios auxiliares por ciclo educativo (básica primaria, básica secundaria y media)**, que busca identificar las creencias, actitudes y sentimientos de los estudiantes ante situaciones de cambio. Los resultados de los Cuestionarios auxiliares se reportarán por curso con el fin de observar la tendencia de respuesta de los estudiantes y así reconocer las fortalezas o posibles dificultades percibidas por ellos con respecto a sus habilidades sociales y emocionales, el aprendizaje colaborativo, sus percepciones acerca de los recursos, prácticas docentes y oportunidades con las que cuentan para el aprendizaje y su mentalidad de crecimiento.

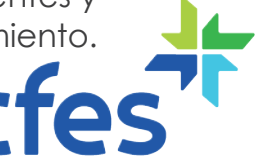

# **¿Quiénes** 3.**pueden acceder?**

03

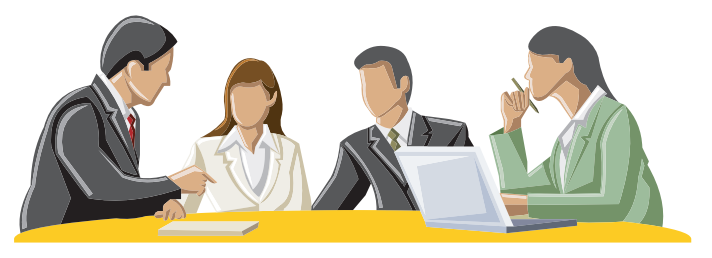

Todos los establecimientos educativos oficiales y no oficiales del país. El Directivo docente del establecimiento educativo debe ingresar a la plataforma electrónica

**https://evaluarparaavanzar311.icfes.gov.co**, realizar el proceso de validación de los estudiantes y preinscribir a los docentes de cada sede y jornada. Posteriormente, los docentes ingresan a la plataforma y finalizan su inscripción, para proceder a asociar a sus estudiantes para que presenten los instrumentos de valoración en las modalidades que ofrece la estrategia: online, offline y cuadernillos descargables pdf

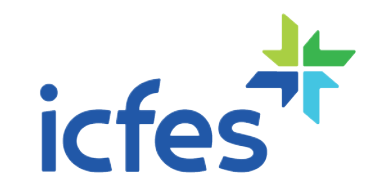

### 04 **¿Cuáles son las novedades de Evaluar para Avanzar 3° a 11°** 4. **en 2023?**

Teniendo en cuenta las experiencias de versiones anteriores, así como atendiendo a las recomendaciones hechas por docentes y directivos docentes en años anteriores, **se incorporaron nuevas funcionalidades en la plataforma para facilitar el proceso**.

**a. Este año la plataforma estará abierta de forma permanente para inscribirse,**  aplicar los instrumentos de valoración y descargar los resultados, de tal forma que las Instituciones Educativas pueden escoger la fecha de mayor conveniencia para la aplicación de los instrumentos de valoración.

**b. Los estudiantes tendrán a disposición dos cuadernillos, uno por semestre, y podrán presentar los dos de forma simultánea en el segundo semestre.** Además, los contenidos del segundo cuadernillo serán completamente nuevos.

**c. Al ingresar a la plataforma, los Directivos docentes encontrarán cargado el listado de los estudiantes que participaron en Evaluar para Avanzar 3° a 11° en 2022**, los cuales fueron migrados al grado siguiente. En este sentido, los Directivos docentes deben revisar los listados y hacer los ajustes pertinentes.

**d. Los docentes que sean preinscritos por parte del Directivo docente recibirán en su correo electrónico registrado, un mensaje con un enlace al que deben ingresar para finalizar su inscripción.**

**e. Los estudiantes tendrán una única contraseña** para acceder y presentar todos los instrumentos de valoración asignados por su docente.

**f. Los resultados podrán ser consultados y descargados en menor tiempo**. Si los estudiantes aplicaron en modalidad online, los docentes podrán consultar y descargar los resultados un día hábil después de la presentación. Para las modalidades off line y cuadernillos descargables pdf, podrán descargarlos un día hábil después de realizar la sincronización y cargue de respuestas.

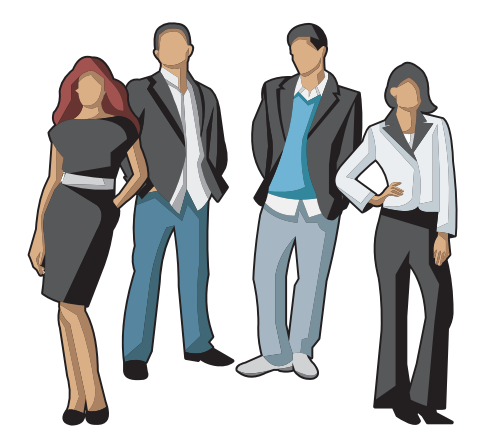

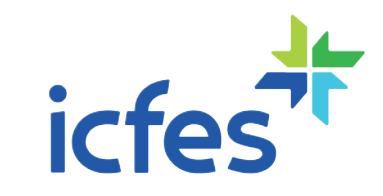

# Este año la plataforma es **¿Cuál es el cronograma de** 5.**Evaluar para Avanzar 3° a 11° en 2023?**

Este año la plataforma estará habilitada a partir del 27 de febrero y hasta el 30 de septiembre. Conozcan aquí las fechas detalladas: No es obligatorio, permitirá al docente contar contrar contrar contrar contrar conta<br>Al docente contar con más información sobre sus informacións sus informacións sus experiencias con más inform

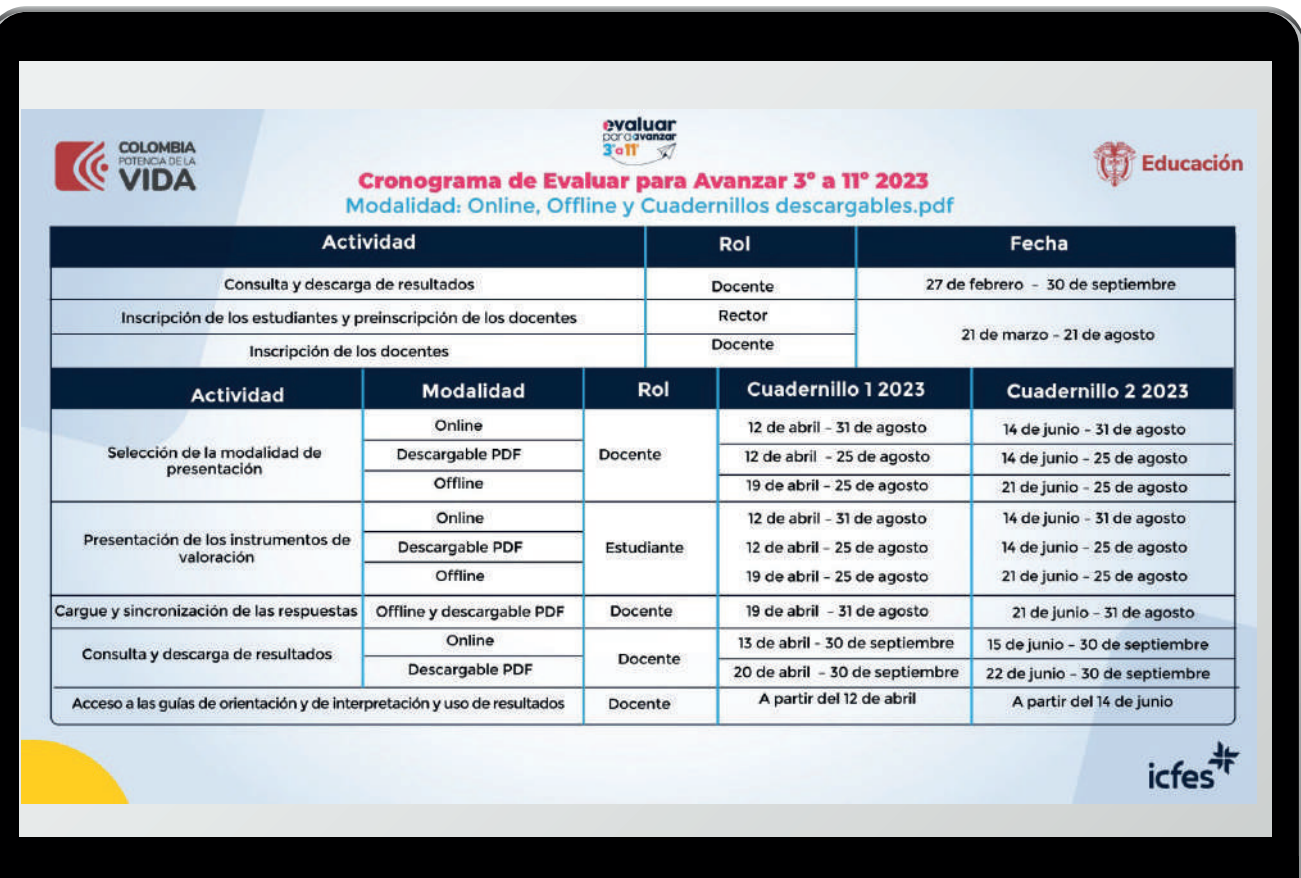

### 06 **¿Es necesario aplicar los dos cuadernillos de los instrumentos de valoración de** 6.**competencias básicas?**

No es obligatorio, pero sí deseable, pues permitirá al docente contar con más información sobre sus estudiantes. Aunque Evaluar para Avanzar 3° a 11° no es una prueba estandarizada, los ítems sí lo son, dado que el diseño y la construcción son estandarizados y están alineados con los Estándares Básicos de Competencias.

Además, la aplicación de los Cuestionarios auxiliares en ambas ventanas de aplicación, permite tener un insumo para contrastar las tendencias de respuesta de los estudiantes en diferentes momentos del año.

### **¿Qué herramientas ofrece** 7.**Evaluar para Avanzar en 2023?**

**a. Instrumentos de valoración de competencias básicas** para los estudiantes de los grados 3º a 11º, según se relacionan en la siguiente tabla.

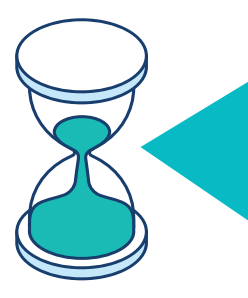

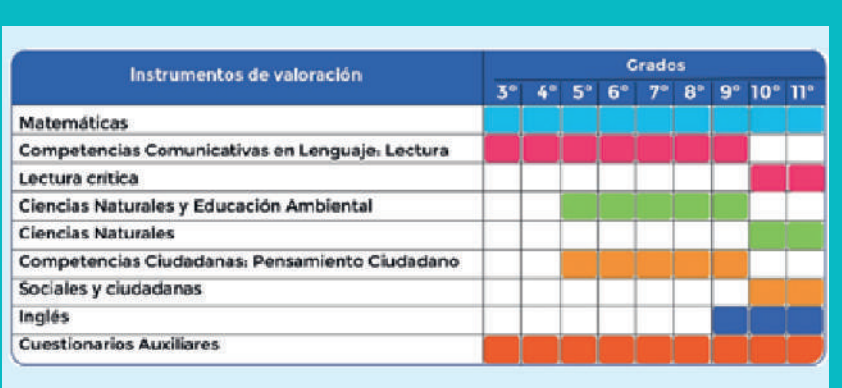

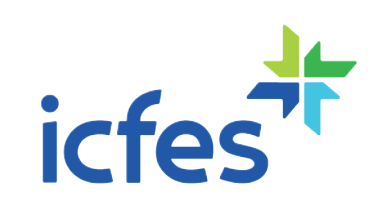

**b. Guías de orientación de los instrumentos de competencias básicas para cada grado e instrumento de valoración:** las guías están dirigidas a los docentes y contienen información relevante sobre las competencias básicas, **valoración:** las guías están dirigidas a los docentes y contienen información relevante sobre las competencias básicas, las preguntas del instrumento de valoración y además las respuestas explicadas. Igualmente, contiene la competencia a la que corresponde la pregunta, la afirmación y la evidencia que se evalúa, de acuerdo con el diseño centrado en evidencias, el estándar asociado a la pregunta y lo que evalúa específicamente cada pregunta, la justificación de la respuesta correcta y de las opciones no válidas.

**c. Guía de interpretación de resultados:** está dirigida a docentes y líderes de asignatura. Ofrece un conjunto de herramientas para la interpretación y comprensión de la sábana y reporte de resultados, con el fin de que docentes, coordinadores y directivos, logren realizar diagnóstico de su grupo de estudiantes que le permita identificar posibles fortalezas y retos en las áreas del conocimiento que se abordan en los instrumentos de valoración de competencias básicas. Es importante tener presente que la información contenida en la descarga de resultados contiene dos archivos de excel:

> **Sábana:** compuesto por tantas hojas como aplicaciones haya realizado el grupo de estudiantes inscritos por el docente, en donde cada columna corresponde con una pregunta y cada fila corresponde con uno de sus estudiantes. Así, la celda contendrá la respuesta de cada estudiante a cada pregunta. Así mismo, encontrarán dos cuadros que presentan información adicional a nivel de pregunta y a nivel de estudiante.

**Reporte:** contiene los resultados asociados al área de conocimiento. Está compuesto por tantas hojas como aplicaciones haya realizado el grupo de estudiantes inscritos por el docente, allí encontrarán información sobre el comportamiento de las preguntas y resultados agregados por competencia y componente (parte y nivel) en concordancia con la estructura que se encuentra descrita en las guías de orientación.

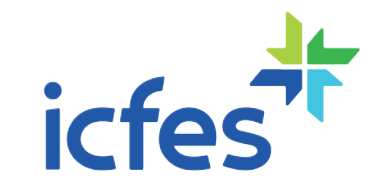

d. Guías de preguntas ab<br>cada una contiene 3 pre<br>siguiente tabla:<br>Adicionalmente, las rúbrie<br>preguntas abiertas y la in **d. Guías de preguntas abiertas de competencias básicas y rúbricas de valoración:** se ofrecen en total 17 guías, cada una contiene 3 preguntas abiertas para cada instrumento de valoración y grado que se relaciona en la siguiente tabla:

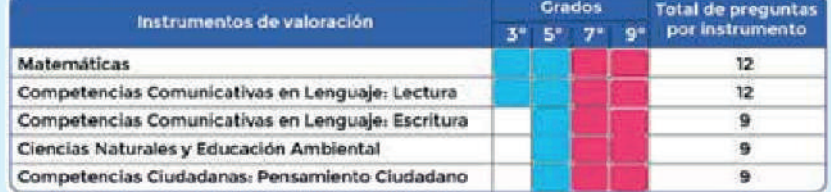

Adicionalmente, las rúbricas de valoración para la codificación de las respuestas dadas por el estudiante a las preguntas abiertas y la información sobre cómo el docente puede implementarlas en sus prácticas de aula.

**e. Cuestionarios auxiliares:** recogen información sobre las habilidades socioemocionales de los estudiantes, el aprendizaje colaborativo, sus percepciones acerca de los recursos, prácticas docentes y oportunidades con que cuentan para el aprendizaje y su mentalidad de crecimiento. Se espera que la recolección de esta información sirva como uno de los insumos que les permita a los y las docentes favorecer las interacciones con sus estudiantes en el acompañamiento diario.

**f. Guía de orientación de los cuestionarios auxiliares:** dirigida a los docentes y directores de grupo y describen las características de las habilidades y componentes de cada cuestionario y su reporte de resultados. Igualmente, presenta un análisis cualitativo de los ítems con las consideraciones generales que deben tenerse en cuenta para realizar una lectura e interpretación adecuada del reporte de resultados.

**g. Guías con las matrices de análisis de los cuestionarios auxiliares:** se ofrecen 3 guías, una por cada nivel y ciclo educativo: básica primaria, básica secundaria y educación media. Estas guías están dirigidas a los docentes e incluyen información sobre la interpretación de las respuestas de los estudiantes en los cuestionarios auxiliares.

**h. Visores de resultados competencias básicas:** se ofrecen 2 visores asociados a los resultados de sus estudiantes tras la aplicación de los instrumentos de valoración de competencias básicas. El primero, referente a los resultados individuales (RI) que se corresponde con la información de la sábana de resultados, y el segundo, que presenta los resultados agregados a nivel de componentes y competencias (parte y nivel) denominado reporte competencias por componente (CC). Se encuentran habilitados para su descarga junto a la sábana y reporte de resultados dentro de la plataforma electrónica de Evaluar para Avanzar.

**i. Videos de cada uno de los instrumentos de valoración:** tanto los de competencias básicas como de los cuestionarios auxiliares. En estos videos se expone el propósito de cada instrumento de valoración, su relación con los estándares básicos de competencias EBC, se presentan ejemplos de preguntas de cada instrumento y se realiza el análisis de las respuestas.

**j. Videos sobre las pregui<br>cada instrumento de vala<br>Competencias Comunica<br>Competencias Ciudadar<br>K. Video sobre el uso de l<br>explica cómo apoyarse e<br>estudiantes en los cuestic j. Videos sobre las preguntas abiertas y el uso de las rúbricas de valoración:** se ofrecen 6 videos, uno por cada instrumento de valoración (Matemáticas, Competencias Comunicativas en Lenguaje: Lectura, Competencias Comunicativas en Lenguaje: Escritura, Ciencias Naturales y Educación Ambiental y Competencias Ciudadanas: Pensamiento Ciudadano).

**k. Video sobre el uso de las matrices de análisis de los cuestionarios auxiliares:** está disponible un video que explica cómo apoyarse en las matrices de análisis para la interpretación de las respuestas brindadas por los estudiantes en los cuestionarios auxiliares.

**l. Video sobre el análisis e interpretación de los resultados:** está disponible un video que explica cómo hacer una correcta interpretación de los archivos de Excel: sábana y reporte, junto el uso correcto de la guía de interpretación de resultados.

Las guías y videos pueden consultarlas en el micrositio de Evaluar para Avanzar **https://www.icfes.gov.co/en/web/guest/caja-de-herramientas1**

# **2 è Cuál es el usuario y contraseña del Rector o <br>Directivo docente para ingresar a la plataforma<br>• electrónica Evaluar para Avanzar?**

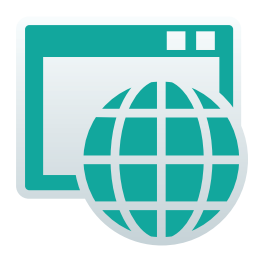

El usuario y contraseña del Rector o Directivo docente para ingresar a la plataforma electrónica Evaluar para Avanzar son los mismos que usa para ingresar al sistema PRISMA. Cada establecimiento educativo tiene un usuario y contraseña para cada una de sus sedes y jornadas.

Si olvidó su usuario o contraseña Icfes-Prisma, puede ingresar a **http://www2.icfesinteractivo.gov.co/prisma-web/pages/administracion/autenticaci on/autenticacionIcfes.jsf?faces-redirect=true#No-back-button** y seleccionar la opción ¿Olvidó su contraseña? o la opción ¿Olvidó su usuario? , según corresponda.

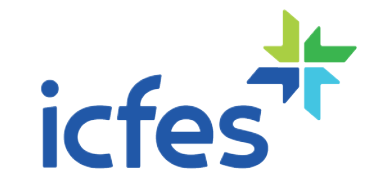

En caso de que no tenga creado su usuario, el Directivo Docente o Rector del establecimiento educativo a nivel de sede jornada debe realizar los siguientes pasos:

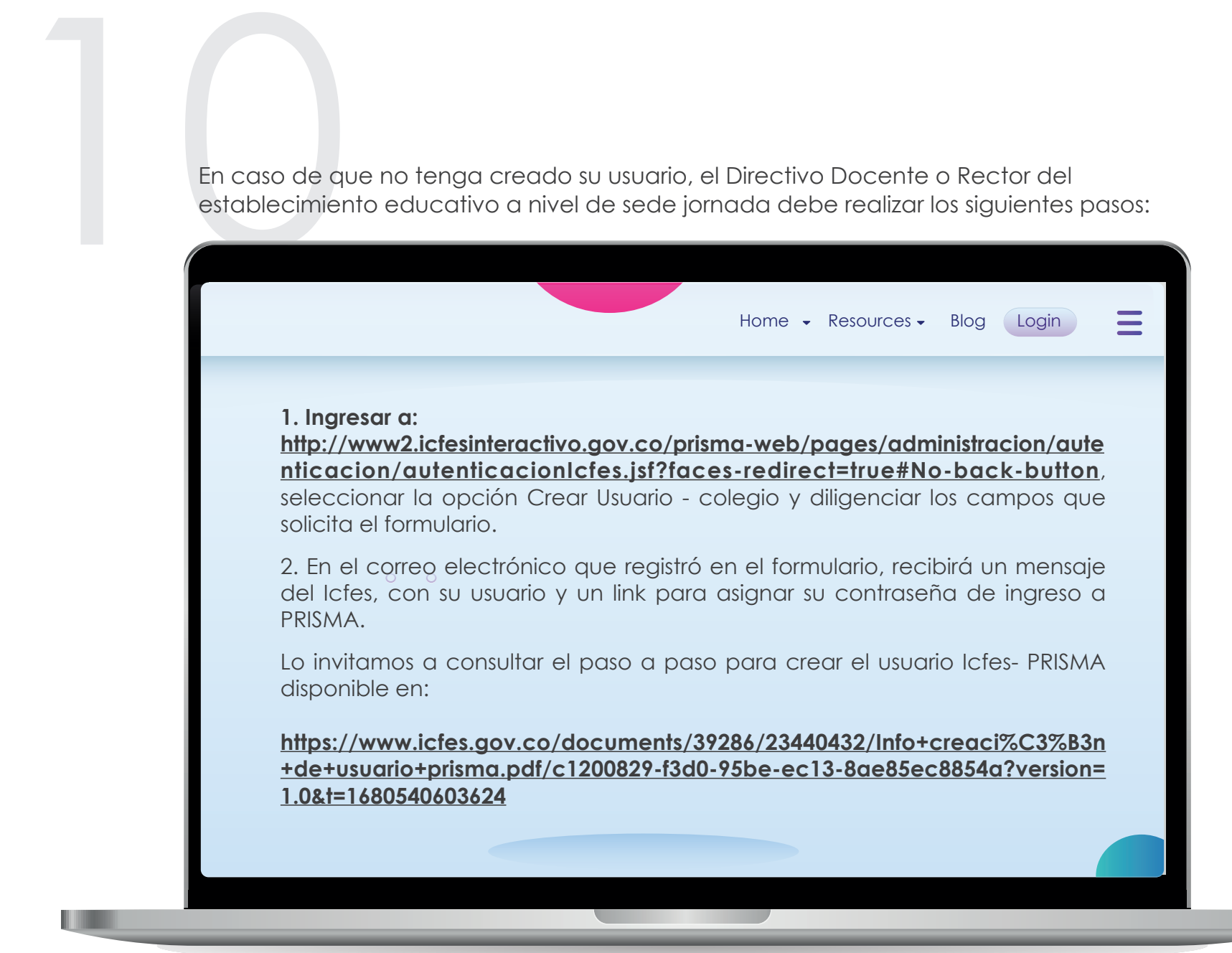

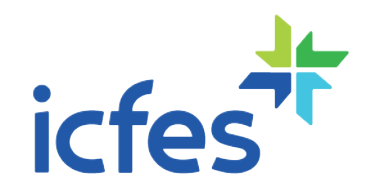

#### 9 jcu<br>doc<br>elec **¿Cuál es el usuario y contraseña del docente para ingresar a la plataforma** 9. **electrónica Evaluar para Avanzar?**

Los docentes que se inscribieron en Evaluar para Avanzar 2022, ya se encuentran inscritos para 2023, el usuario y contraseña son los mismos que utilizaron el año pasado. En caso de que los haya olvidado, puede ingresar a https://evaluarparaavanzar311.icfes.gov.co/#no-back-button y usar las opciones de ¿Olvidó su usuario? ¿Olvidó su contraseña? Recibirá la información al correo electrónico que uso en su inscripción.

Los docentes preinscritos deben finalizar su proceso de inscripción para obtener su usuario y contraseña. Deben ingresar al link que recibirán en su correo registrado, una vez el Directivo docente los ha preinscrito.

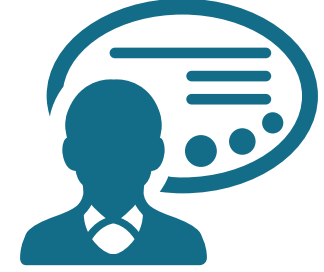

#### **¿Cuál es el usuario y contraseña del tutor o formador del Programa Todos a Aprender PTA para ingresar a la plataforma electrónica<br>Evaluar para Avanzar?**

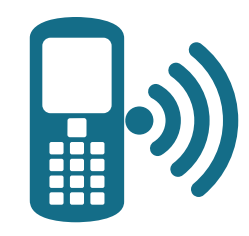

Los tutores y formadores del Programa Todos a Aprender PTA, recibieron al correo electrónico registrado en el PTA, su usuario y contraseña. En caso de que los haya olvidado puede ingresar a **https://evaluarparaavanzar311.icfes.gov.co/#no-back-button** y usar las opciones de ¿Olvidó su usuario? ¿Olvidó su contraseña?, recibirá la información al correo electrónico.

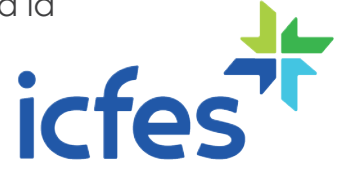

# El Directivo Docente o Re **¿Cómo se inscriben los estudiantes** 11.**en Evaluar para Avanzar 3° a 11°?**

El Directivo Docente o Rector del establecimiento educativo es el responsable de esta actividad. **Debe ingresar a https://evaluarparaavanzar311.icfes.gov.co** para realizar la validación de la matrícula que ha sido precargada en la plataforma. En este proceso puede modificar la información de matrícula existente, agregando o eliminando registros de estudiantes, conforme sea la realidad de la sede jornada. **Una vez validada la matrícula, debe seleccionar los estudiantes y dar clic en la opción Inscribir.**

Este año el Icfes precargó en la plataforma los listados de estudiantes preinscritos e inscritos en 2022 a Evaluar para Avanzar 3º a 11º, ubicándolos en el grado siguiente al inscrito. Para los estudiantes de grado tercero se utilizó la base de datos de los estudiantes de grado segundo registrada en SIMAT a octubre de 2022. Los estudiantes promovidos quedan en el estado en el que se encontraban para 2022, es decir, preinscritos o inscritos.

### **¿Cómo se inscriben los docentes** 12.**en Evaluar para Avanzar 3° a 11°?**

El Directivo Docente del establecimiento educativo ingresa a **https://evaluarparaavanzar311.icfes.gov.co** con el usuario y contraseña Icfes- Prisma, realiza la pre inscripción de los docentes de cada sede jornada, digitando el tipo y número de documento de identidad de cada uno de los docentes. Al docente que acaba de preinscribir, le llegará un correo electrónico con los datos registrados en la preinscripción y el enlace para que finalice el proceso de inscripción.

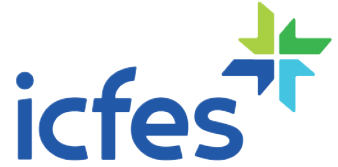

Si el docente no finalizó el proceso en años anteriores, debe ingresar a

Si el docente no finalizó el<br> **https://evaluarparaavanza**<br>
de formulario. Al correo e<br>
de ingreso a la plataform<br>
asignación de la contrase<br>
¿Olvidó su contraseña?<br>
Una vez finalizado este pr **https://evaluarparaavanzar311.icfes.gov.co**, seleccionar la opción Inscripción Docente y diligenciar los datos de formulario. Al correo electrónico que registró, le llegará un enlace para que pueda asignar la contraseña de ingreso a la plataforma Evaluar para Avanzar. El enlace tiene una vigencia de 24 horas, si no realiza la asignación de la contraseña en este tiempo, debe ir a la plataforma Evaluar para Avanzar a la opción ¿Olvidó su contraseña?

Una vez finalizado este proceso, cada docente puede ingresar a la plataforma Evaluar para Avanzar, con su usuario, que es el tipo y número de documento y la contraseña que él mismo creó.

### **¿Dónde obtener los resultados de de Evaluar para Avanzar 3° a 11°** 13.**años anteriores?**

Para consultar los resultados de los estudiantes que presentaron Evaluar para Avanzar durante 2021 y 2022, cada docente debe ingresar a **https://evaluarparaavanzar311.icfes.gov.co** con su usuario y contraseña, seleccionar el establecimiento educativo y en el menú Histórico de Reportes, descargar los resultados del curso e instrumento de valoración que corresponda.

El docente, cuyos estudiantes presentaron Evaluar para Avanzar 2020 y no descargó los resultados de la plataforma en 2020, puede enviar un correo a **resultadosepa2020@icfes.gov.co**, con los siguientes datos: Nombre de la sede y jornada del establecimiento educativo, código DANE de la sede y jornada en la cual presentó estudiantes, nombre del instrumento de valoración, grado y curso. El docente debe relacionar los datos con los que se inscribió nombres y apellidos completos y número del documento de identidad.

**Si tienen inquietudes, sugerencias o desean más información, comuníquense con nuestros canales de contacto. Línea gratuita nacional: 018000184206 Línea telefónica Bogotá: 601 3905666 Evaluarparaavanzar@icfes.gov.c**o **https://www.icfes.gov.co/es/evaluarparaavanzar-3-11**

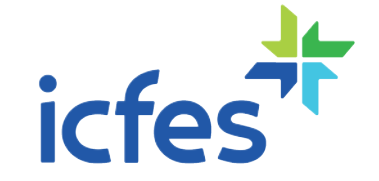

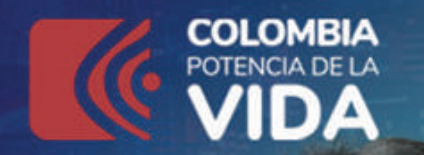

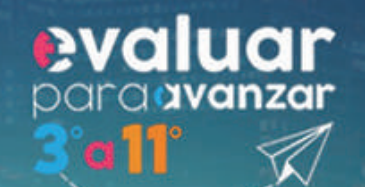

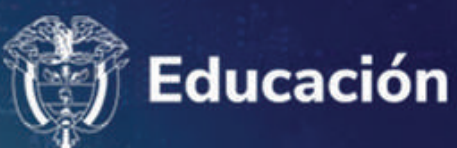

# PREGUNTAS

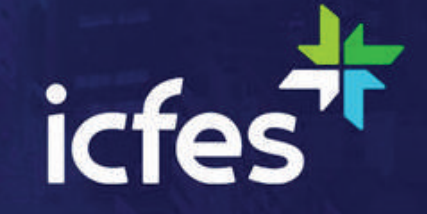